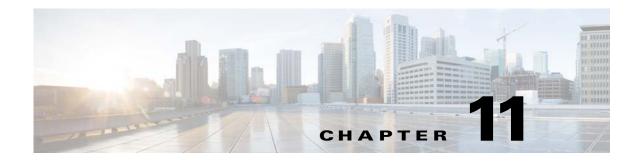

# **Monitoring Cisco Broadband Access Center**

This chapter describes how you can monitor the central RDU servers and the DPE servers in a Cisco Broadband Access Center (BAC) deployment.

This chapter includes the following sections:

- Syslog Alert Messages, page 11-1
- Monitoring Servers by Using SNMP, page 11-5
- Monitoring Server Status, page 11-12
- Monitoring Performance Statistics, page 11-14
- Traffic Profiling, page 11-18

## Syslog Alert Messages

Cisco BAC generates alerts through the syslog service. Syslog is a client-server protocol that manages the logging of information. Cisco BAC syslog alerts are not a logging service; they provide a notification that a problem exists, but do not necessarily define the specific cause of the problem. You might find this information in the appropriate Cisco BAC log files.

### **Message Format**

When Cisco BAC generates an alert message, the format is:

XXX-#-####: Message

- *XXX*—Identifies the facility code, which can include:
  - RDU (regional distribution unit).
  - DPE (device provisioning engine).
  - AGENT (Cisco BAC process watchdog).
  - #—Identifies the severity level in use. The three levels of alerts are:
    - 1, which is alert.
    - 3, which is error.
    - 6, which identifies informational messages.
- *###*—Identifies the numeric error code as described in the following sections.

• *Message*—Provides the alert text or message.

### **RDU Alerts**

Table 11-1 identifies the RDU alerts.

| Table 1 | 11-1 | <b>RDU Alerts</b> |
|---------|------|-------------------|
|---------|------|-------------------|

| Alert                                                                                                    | Description                                                                                                    |
|----------------------------------------------------------------------------------------------------|----------------------------------------------------------------------------------------------------|
| RDU-1-101: RDU ran out of disk space                                                                                                    | Indicates that the storage partition that the RDU<br>server uses ran out of space. After encountering<br>this error, the RDU attempts to restart<br>automatically, but will typically encounter the<br>same error again until more storage space is<br>available. |
|                                                                                                    | See Cisco BAC Support Tools and Advanced<br>Concepts, page 20-1, for additional information<br>on upgrading the disk.                                                                                                    |
| RDU-1-103: RDU ran out of memory                                                                                                    | Indicates that the RDU ran out of memory. After<br>encountering this error, the RDU server restarts<br>automatically.                                                                                                    |
| RDU-1-111: Evaluation key for technology [technology_name] expired                                                                       | Appears if an evaluation key for the technology<br>specified expires. You must contact Cisco sales or<br>TAC for a new license key.                                                                                                    |
| RDU-1-115: You have used [percent]percent of available [technology_name] licenses                                                        | Identifies the quantity of licences used (in percentage) out of the total number of allowable licenses. Appears when you reach 80% of the license capacity.                                                                                                    |
| BPR-RDU-4-1140: DNS took <i>X</i> seconds for<br>lookup of address [10.0.0.1/test.com]; Check DNS<br>configuration and health of servers | Indicates that Cisco BAC performance may be<br>slow due to delayed response from the DNS. The<br>alert is generated whenever IP Address look-up<br>takes more than 60 seconds.                                                                                    |
| Note Whenever an RDU syslog alert is sent, add<br><bpr_data>/rdu/logs/rdu.log.</bpr_data>                                                | litional details (if any) can be found in log file                                                                                                    |

## **DPE Alerts**

Whenever a DPE syslog alert is sent, you can find additional details in the DPE logs.

You can use the **show log** command to access the DPE logs. See *Cisco Broadband Access Center 3.8 DPE CLI Reference*, for additional information.

Some DPE errors are also propagated to the RDU server log files. You can find these in the <BPR\_DATA>/rdu/logs/rdu.log file.

#### Table 11-2 identifies the DPE alerts.

| Table | 11-2 | DPE Alerts |
|-------|------|------------|
|-------|------|------------|

| Alert                                    | Description                                                                                                    |
|------------------------------------------|----------------------------------------------------------------------------------------------------|
| DPE-1-102: DPE ran out of disk space     | The storage partition that the DPE server uses ran<br>out of space. You have three options:                                                                                                    |
|                                          | <b>a</b> . Clear out any excess support bundles that may reside on the disk.                                                                                                    |
|                                          | You can do this by moving those support<br>bundles to another machine and then running<br>the <b>clear bundles</b> command from the DPE<br>CLI.                                                                                |
|                                          | <b>b.</b> Run the <b>clear logs</b> command from the DPE CLI to clear more disk space.                                                                                                    |
|                                          | <b>c.</b> As a last resort, run the <b>clear cache</b> command from the DPE CLI to remove any cache files and force the DPE to resynchronize with the RDU server.                                                              |
| DPE-1-104: DPE ran out of memory         | The DPE process ran out of memory. After<br>encountering this error condition, the DPE restarts<br>automatically.                                                                                                    |
|                                          | Determine how many device configurations are or<br>the DPE; the larger the number of device<br>configurations, the more memory is used.                                                                                        |
|                                          | To reduce device configurations, limit the number<br>of devices in the provisioning groups that the DPE<br>serves.                                                                                                    |
| DPE-1-109: Failed to connect to RDU      | The RDU cannot be contacted. You must:                                                                                                    |
| Clear:                                   | <b>a</b> . Verify that the DPE network is configured and connected correctly.                                                                                                    |
| DPE-1-123: Successfully connected to RDU | <ul> <li>b. Check that the DPE is configured to connect to the proper RDU, and that the connecting port is configured properly by using the dpe rdu-server command.</li> </ul>                                                 |
|                                          | <ul> <li>c. Check that the RDU process is running on the correct server and listening on the correct port<br/>The DPE attempts to reconnect to the RDU process every few seconds until a connection is established.</li> </ul> |

| Alert                                                                            | Description                                                                                                    |
|----------------------------------------------------------------------------------|----------------------------------------------------------------------------------------------------|
| DPE-1-125: Configured extension script file is missing                           | The configured script file is not available in the DPE cache. This alert will be fired only once per script.       |
| Clear:<br>DPE-1-126: Configured extension script file is<br>available            | This error cannot be manually cleared. Once the error is cleared, a clear alert is fired.                          |
| DPE-1-127: Configured extension script file failed for the device                | The configured script for a device has failed. This alert will be fired only once for a script failure per device. |
| Clear:<br>DPE-1-128: Configured extension script file<br>executed for the device | This error cannot be manually cleared. Once the error is cleared, a clear alert is fired.                          |

#### Table 11-2 DPE Alerts (continued)

## Watchdog Agent Alerts

Whenever the watchdog process sends a syslog alert, you can find error details (if any) in the <BPR\_DATA>/agent/logs/agent\_console.log file and the log files corresponding to the specific component mentioned in the alert (if any).

For example, if you receive an alert similar to The rdu unexpectedly terminated, you would check the RDU server log file (<BPR\_DATA>/rdu/logs/rdu.log) for additional information. Table 11-3 identifies the watchdog agent alerts.

| Alert                                                      | Description                                                                                                    |
|------------------------------------------------------------|----------------------------------------------------------------------------------------------------|
| AGENT-3-9001: Failed to start the <i>component</i>         | Indicates that the watchdog has failed to start the specified component.                                                         |
| AGENT-3-9002: The <i>component</i> unexpectedly terminated | Indicates that the specified component, that the agent process monitors, unexpectedly failed.                                    |
| AGENT-3-9003: Failed to stop the <i>component</i>          | Indicates that a component did not stop when the watchdog agent attempted to stop it.                                            |
| AGENT-6-9004: The <i>component</i> has started             | Is generated any time the watchdog agent<br>successfully starts a component. This message is<br>for informational purposes only. |
| AGENT-6-9005: The <i>component</i> has stopped             | Is generated any time the watchdog agent a successfully stops a component. This message is for informational purposes only.      |

The *component* variable presented in the watchdog agent alerts list shown in Table 11-3 represents any of these component values:

- rdu
- dpe

- stun
- tomcat
- cli
- snmpAgent

## **Access Registrar Extension Point Alerts**

Whenever a Cisco BAC Access Registrar extension point syslog alert is sent, you can find additional details in the Access Registrar log file in  $\langle AR\_HOME \rangle / logs/name\_radius\_1\_log$ .

Table 11-4 Access Registrar Extension Point Alerts

| Alert                                                                                                    | Description                                                                                                    |
|----------------------------------------------------------------------------------------------------|----------------------------------------------------------------------------------------------------|
| Error:<br>Auth HTTP Adapter: Failed to initialize<br>Background thread pool and Request queue, due<br>to <i>Exception_message</i><br>Clear:<br>Auth HTTP Adapter: Background thread pool and<br>Request queue initialized successfully. | The Access Registrar failed to initialize the<br>background threads and queue in the extension<br>point service. |
| Error:<br>Auth HTTP Adapter: Failed to initialize Http<br>connections, due to <i>Exception_message</i><br>Clear:                                                                                                    | The Access Registrar failed to initialize the HTTP connection manager in the extension point service.            |
| Auth HTTP Adapter: Http connections initialized successfully.                                                                                                    |                                                                                                    |
| <b>Error:</b><br>Auth HTTP Adapter: Extension point unable to find a usable Auth Service.                                                                                                    | The alert message will be sent if the Extension point could not find a usable DPE Auth service.                  |
| <b>Clear</b> :<br>Auth HTTP Adapter: HTTP message POST<br>successful.                                                                                                    |                                                                                                    |

## **Monitoring Servers by Using SNMP**

Cisco BAC supports management of servers using SNMP. Specifically, an SNMP-based management system can be used to monitor Cisco BAC server state, license utilization information, server connections, and server-specific statistics.

### **SNMP** Agent

The Cisco BAC SNMP agents support SNMP informs and traps, collectively called as notifications hereafter. You can configure the SNMP agent on the DPE by using snmp-server CLI commands, and on the RDU by using the **snmpAgentCfgutil.sh** tool.

See Using the snmpAgentCfgUtil.sh Tool, page 11-6, for additional information on the SNMP configuration command line tool, and the *Cisco Broadband Access Center 3.8 DPE CLI Reference*, for additional information on the DPE CLI.

#### **MIB Support**

Cisco BAC supports several different MIBs. These include:

- CISCO-BACC-DPE-MIB
- CISCO-BACC-RDU-MIB
- CISCO-BACC-SERVER-MIB

Table 11-5 summarizes the MIB support in Cisco BAC:

| Table 11-5 | Cisco BAC-Supported MIBs |
|------------|--------------------------|
|------------|--------------------------|

| Installation Component | MIBs Supported        |
|------------------------|-----------------------|
| DPE                    | CISCO-BACC-SERVER-MIB |
|                        | CISCO-BACC-DPE-MIB    |
| RDU                    | CISCO-BACC-SERVER-MIB |
|                        | CISCO-BACC-RDU-MIB    |

The RDU SNMP agent supports the CISCO-BACC-RDU-MIB, which defines managed objects for the RDU. This MIB defines statistics related to the state of the RDU and the statistics on the communication interface between the RDU and DPE.

The DPE SNMP agent supports the CISCO-BACC-DPE-MIB, which defines managed objects for the DPE. This MIB provides some basic DPE configuration and statistics information.

The SNMP agent supports the CISCO-BACC-SERVER-MIB. This MIB defines the managed objects that are common to all servers on Cisco BAC. This MIB supports the monitoring of multiple Cisco BAC servers when they are installed on the same device. The ciscoBaccServerStateChanged notification is generated every time a server state change occurs.

Note

For a description of all objects, refer to the corresponding MIB files under the *<BPR\_HOME>/rdu/mibs* directory.

### Using the snmpAgentCfgUtil.sh Tool

You can use the snmpAgentCfgUtil.sh tool to manage the SNMP agent.

By using this tool, which is located in the <BPR\_HOME>/snmp/bin directory, you can add (or remove) your host to a list of other hosts that receive SNMP notifications, and start and stop the SNMP agent process.

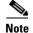

The default port number of an SNMP agent is 8001.

You can use the snmpAgentCfgUtil.sh tool for:

- Adding a Host, page 11-7
- Deleting a Host, page 11-7
- Adding an SNMP Agent Community, page 11-8
- Deleting an SNMP Agent Community, page 11-9
- Starting the SNMP Agent, page 11-9
- Stopping the SNMP Agent, page 11-9
- Changing the SNMP Agent Location, page 11-10
- Setting Up SNMP Contacts, page 11-10
- Displaying SNMP Agent Settings, page 11-11

#### **Adding a Host**

You use this command to add the host address to the list of hosts that receive SNMP notifications from the SNMP agent.

#### Syntax Description snmpAgentCfgUtil.sh add host host-addr community community [udp-port port]

- host-addr—Specifies the IP address of the host that you want to add to the list of hosts.
- community—Specifies the community (read or write) to use while sending SNMP notifications.
- *port*—Identifies the UDP port used for sending the SNMP notifications.

#### **Examples**

# ./snmpAgentCfgUtil.sh add host test.cisco.com community trapCommunity udp-port 162
OK
Please restart [stop and start] SNMP agent.

**Note** The changes that you introduce through this command do not take effect until you restart the SNMP agent by using the /etc/init.d/bprAgent restart snmpAgent command. For detailed information, see Cisco BAC Process Watchdog, page 9-1.

#### **Deleting a Host**

You use this command to remove a host from the list of those receiving SNMP notifications from the SNMP agent.

#### Syntax Description

snmpAgentCfgUtil.sh delete host host-addr

*host-addr*—Specifies the IP address of the host that you want to delete from the list of hosts.

| Examples | # ./snmpAgentCfgUtil.sh delete host test.cisco.com                                                       |    |
|----------|----------------------------------------------------------------------------------------------------|----|
|          | OK                                                                                                    |    |
|          | Please restart [stop and start] SNMP agent.                                                              |    |
|          |                                                                                                    |    |
|          | <b>Note</b> The changes that you introduce through this command do not take effect until you restart the | ne |
|          | SNMP agent by using the /etc/init.d/bprAgent restart snmpAgent command. For detailed                     | 1  |
|          | information, see Cisco BAC Process Watchdog, page 9-1.                                                   |    |

### Adding an SNMP Agent Community

You use this command to add an SNMP community string to restrict access to the SNMP agent. The SNMP community name is used as a shared secret, with SNMP managers accessing the Cisco BAC SNMP agent.

| Syntax Description | <pre>snmpAgentCfgUtil.sh add community string [ro   rw]</pre>                                                                                                    |  |  |
|--------------------|----------------------------------------------------------------------------------------------------|--|--|
|                    | • <i>string</i> —Identifies the SNMP community.                                                                                                    |  |  |
|                    | • <b>ro</b> —Assigns a read-only ( <b>ro</b> ) community string. Only <i>get</i> requests (queries) can be performed. The <i>r</i> o community string allows <b>get</b> requests, but no <b>set</b> operations. The network management system and the managed device must reference the same community string. |  |  |
|                    | • <b>rw</b> —Assigns a read-write ( <b>rw</b> ) community string. SNMP applications require read-write access for <b>set</b> operations. The rw community string enables write access to object identifier (OID) values.                                                                                       |  |  |
|                    |                                                                                                    |  |  |
|                    | Note The default ro and rw community strings are bacread and bacwrite, respectively. Cisco recommends that you change these values before deploying Cisco BAC. To change them, add new community names and delete the default ones.                                                                            |  |  |
| Examples           | # ./snmpAgentCfgUtil.sh add community fsda54 ro<br>OK<br>Please restart [stop and start] SNMP agent.                                                                                                    |  |  |
|                    | Note The changes that you introduce through this command do not take effect until you restart the SNMP agent by using the /etc/init.d/bprAgent restart snmpAgent command. For detailed information, see Cisco BAC Process Watchdog, page 9-1.                                                                  |  |  |

### **Deleting an SNMP Agent Community**

You use this command to delete an SNMP community string to prevent access to the SNMP agent.

| Syntax Description | <pre>snmpAgentCfgUtil.sh delete community string [ro   rw]</pre>                                                                                                    |  |  |  |
|--------------------|----------------------------------------------------------------------------------------------------|--|--|--|
|                    | • <i>string</i> —Identifies the SNMP community                                                                                                    |  |  |  |
|                    | • ro—Assigns a read-only (ro) community string                                                                                                    |  |  |  |
|                    | • <b>rw</b> —Assigns a read-write ( <b>rw</b> ) community string                                                                                                    |  |  |  |
|                    |                                                                                                    |  |  |  |
| Note               | For additional information on the <b>ro</b> and <b>rw</b> community strings, see Adding an SNMP Agent Community, page 11-8.                                                                                                    |  |  |  |
|                    |                                                                                                    |  |  |  |
| Examples           | # ./snmpAgentCfgUtil.sh delete community fsda54 ro                                                                                                    |  |  |  |
|                    | Please restart [stop and start] SNMP agent.                                                                                                    |  |  |  |
|                    |                                                                                                    |  |  |  |
|                    | <b>Note</b> The changes that you introduce through this command do not take effect until you restart the SNMP agent by using the <b>/etc/init.d/bprAgent restart snmpAgent</b> command. For detailed information, see Cisco BAC Process Watchdog, page 9-1. |  |  |  |
|                    |                                                                                                    |  |  |  |

### **Starting the SNMP Agent**

You use this command to start the SNMP agent process on which Cisco BAC is already installed.

Note

You can also start the SNMP agent by invoking the Cisco BAC watchdog process agent by using the **/etc/init.d/bprAgent start snmpAgent** command. For more information, see Using Cisco BAC Process Watchdog from the Command Line, page 9-2.

Examples

# ./snmpAgentCfgUtil.sh start
Process snmpAgent has been started

### **Stopping the SNMP Agent**

You use this command to stop the SNMP agent process on any Solaris computer on which Cisco BAC is already installed.

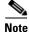

You can also stop the SNMP agent by invoking the Cisco BAC watchdog process agent by using the **/etc/init.d/bprAgent stop snmpAgent** command. For more information, see Using Cisco BAC Process Watchdog from the Command Line, page 9-2.

±

Examples

| Liampies           | # ./shmpAgentCryotil.sh stop<br>Process snmpAgent has stopped                                                                                      |
|--------------------|----------------------------------------------------------------------------------------------------|
| Configuring an S   | SNMP Agent Listening Port                                                                                                    |
|                    | You use this command to specify the port number to which the SNMP agent will listen. The default port number that the RDU SNMP agent uses is 8001. |
| Syntax Description | <pre>snmpAgentCfgUtil.sh udp-port port</pre>                                                                                                    |
|                    | port— Identifies the port number to which the SNMP agent will listen.                                                                              |
| Examples           | # ./snmpAgentCfgUtil.sh udp-port 8001                                                                                                    |
|                    | Please restart [stop and start] SNMP agent.                                                                                                    |

./snmpAgentCfgUtil.sh stop

#### **Changing the SNMP Agent Location**

You use this command to enter a string of text that you use to indicate the location of the device running the SNMP agent. For example, you could use this string to identify the physical location of the device. You can enter any string up to 255 characters long.

| Syntax Description | <pre>snmpAgentCfgUtil.sh location location location—Specifies the character string identifying the agents location.</pre>                                                                |
|--------------------|----------------------------------------------------------------------------------------------------|
| Examples           | In this example, the physical location of the SNMP agent is in an equipment rack identified as <i>equipment rack 5D</i> :<br># snmpAgentCfgUtil.sh location " <i>equipment rack 5D</i> " |

### **Setting Up SNMP Contacts**

You use this command to enter a string of text that you use to identify the contact person for the SNMP agent, together with information on how to contact this person. For example, you could use this string to identify a specific person including that person's telephone number. You can enter any string up to 255 characters long.

#### Syntax Description snmpAgentCfgUtil.sh contact contact-info

*contact-info*— Specifies the character string identifying the individual to contact concerning the SNMP agent.

L

**Examples** In this example, the contact name is *Ace Duffy* and the telephone extension is *1234*:

# ./snmpAgentCfgUtil.sh contact "Ace Duffy - ext 1234"

### **Displaying SNMP Agent Settings**

You use this command to display all current SNMP settings.

Syntax Description snmpAgentCfgUtil.sh show

| Examples | # ./snmpAgentCfgUtil.sh sh | ow                    |
|----------|----------------------------|-----------------------|
| -        | Location                   | : Washington_1        |
|          | Contact                    | : John                |
|          | Port Number                | : 8001                |
|          | Notification Type          | : trap                |
|          | Notification Recipient Tab | le :                  |
|          | [ Host IP address,         | Community, UDP Port ] |
|          | [ 10.10.10.1, publi        | .c, 162 ]             |
|          | Access Control Table       | :                     |
|          | Read Only Communit:        | ies                   |
|          | bacread                    |                       |
|          | Read Write Communit        | ties                  |
|          | bacwrite                   |                       |

#### **Specifying SNMP Notification Types**

You use this command to specify which types of notifications (traps or informs) the SNMP agent will send. By default, the agent sends traps; although you can set this to send SNMP informs instead.

```
Note
                    For the SNMP trap feature to work, you must enable the notification flag. In other words, the value for
                    the MIB variable 0cbsNotifEnableFlags (OID = .1.3.6.1.4.1.9.9.349.1.1.1.1.5.1) must be set to 1.
Syntax Description
                     snmpAgentCfgUtil.sh inform [retries retry_count timeout timeout] | trap
                     Where the parameter is the back-off timeout between retries.
Examples
                    snmpAgentCfgUtil.sh inform retries 3 timeout 1000
                    OK
                     Please restart [stop and start] SNMP agent.
                     Use the snmpAgentCfgUtil.sh show command to verify your configuration settings.
                    Note
                     # ./snmpAgentCfgUtil.sh show
                                                     : <unknown>
                    Location
                    Contact
                                                     : <unknown>
                                                     : 8001
                    Port Number
                    Notification Type
                                                     : inform
                    Notification Retries
                                                     : 3
```

```
Notification Timeout : 1000
Notification Recipient Table :
[Host IP address, Community, UDP Port]
Access Control Table :
Read Only Communities
bacread
Read Write Communities
bacwrite
```

## **Monitoring Server Status**

This section describes how you can monitor the performance of the RDU and DPE servers in a Cisco BAC deployment. These servers are the central RDU server and the DPE servers.

You can check server statistics from the:

- Administrator user interface
- DPE CLI
- RDU and DPE log files using the administrator user interface or the DPE CLI.

### Using the Administrator User Interface

To view server statistics available on the administrator user interface:

| Step 1 | On the Primary Navigation Bar, click the Server tab.                                                                                                    |
|--------|----------------------------------------------------------------------------------------------------|
| Step 2 | The Secondary Navigation Bar displays your options: DPEs, Provisioning Group, RDU.                                                                                                    |
|        | Click the:                                                                                                    |
|        | • <b>DPEs</b> tab to monitor all DPEs currently registered in the Cisco BAC database.                                                                                                    |
|        | • <b>RDU</b> tab to display RDU status and statistics.                                                                                                    |
| Step 3 | If you clicked:                                                                                                    |
|        | • <b>DPEs</b> —The Manage Device Provisioning Engine page appears. Each DPE name on this page is a link to another page that shows the details for that DPE. Click this link to display the details page. |
|        |                                                                                                    |

• **RDU**—The View Regional Distribution Unit Details page appears.

### **Using the DPE CLI**

You can run the **show dpe** command to view the status of the DPE server. This command does not indicate if the DPE is running successfully, only that the process itself is currently executing. However, when the DPE is running, you can use statistics that this command displays to determine if the DPE is successfully servicing requests.

You can use the **show run** command to view the current configuration settings on the DPE.

#### Example 11-1 show dpe Output

dpe# show dpe

BAC Agent is running Process dpe is not running

This result occurs when the DPE is not running.

dpe# **show dpe** BAC Agent is running Process dpe is running

Broadband Access Center [BAC 3.8 <SOL\_BAC\_3\_5\_200081208\_1446>]. Connected to RDU Caching 10001 device configs and [3] files. 100 sessions succeeded and 12 sessions failed. 200 file requests succeeded and 3 file requests failed. 34 immediate device operations succeeded, and 0 failed. 12 home PG redirections succeeded, and 0 failed. Using Signature key name [] with a vality of [3600]. Running for [12] days [20] hours [59] mins [5] secs.

This result occurs when the DPE is running.

#### Example 11-2 show run output

dpe# show run dpe service-auth xml-schema enable true dpe shared-secret <value is set> interface ip 10.86.147.122 pg-communication log level 5-notification no debug service auth 1 address 127.0.0.1 service auth 1 enabled true service auth 1 port 7551 service auth 1 ssl enabled false service cwmp 1 client-auth digest service cwmp 1 enabled true service cwmp 1 port 7547 service cwmp 1 ssl cipher all-cipher-suites service cwmp 1 ssl client-auth none service cwmp 1 ssl enabled false service cwmp 1 ssl keystore server-certs <value is set> <value is set> service cwmp 2 client-auth digest service cwmp 2 enabled false service cwmp 2 port 7548 service cwmp 2 ssl cipher all-cipher-suites service cwmp 2 ssl client-auth none service cwmp 2 ssl enabled true service cwmp 2 ssl keystore server-certs <value is set> <value is set> service cwmp session timeout 60000 service cwmp-redirect 1 attempts 3 service cwmp-redirect 1 limit 20 service cwmp-redirect 1 lookup enabled true service cwmp-redirect 1 respond enabled true service cwmp-redirect 1 retry-after-timeout 60 service cwmp-redirect 1 status-period 5000 service cwmp-redirect 1 timeout 500 service http 1 client-auth digest service http 1 enabled true service http 1 port 7549 service http 1 ssl cipher all-cipher-suites service http 1 ssl client-auth none service http 1 ssl enabled false service http 1 ssl keystore server-certs <value is set> <value is set> service http 2 client-auth digest

```
service http 2 enabled false
service http 2 port 7550
service http 2 ssl cipher all-cipher-suites
service http 2 ssl client-auth none
service http 2 ssl enabled true
service http 2 ssl keystore server-certs <value is set> <value is set>
snmp-server community bacread ro
snmp-server community bacwrite rw
snmp-server contact <unknown>
snmp-server location <unknown>
snmp-server udp-port 8001
tacacs-server retries 2
tacacs-server timeout 5
```

```
<u>Note</u>
```

For more information, see the Cisco Broadband Access Center 3.8 DPE CLI Reference.

## **Monitoring Performance Statistics**

Cisco BAC provides a rich set of statistics to aid in troubleshooting system performance. The statistics are available across different major components, including the RDU, the Provisioning API Command Engine, and device operations.

You can enable the collection of performance statistics from the administrator user interface or from the DPE CLI.

- To enable or disable performance statistics on the RDU, from the user interface, choose **Configuration > Defaults > System Defaults**.
  - To enable this feature, against Performance Statistics Collection, click the **Enabled** radio button.
  - To disable this feature, against Performance Statistics Collection, click the **Disabled** radio button.
- To enable or disable performance statistics on the DPE, from the DPE CLI in the enabled mode, enter **debug dpe statistics**. To disable performance statistics from the CLI, use the **no debug dpe statistics** command.

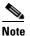

Before using any debug command, ensure that DPE debugging is enabled by running the debug on command. For more information, see the *Cisco Broadband Access Center 3.8* DPE CLI Reference.

After you enable the performance statistics feature, you can choose to view performance statistics from the perfstat.log file or analyze the data by using the **runStatAnalyzer.sh** tool.

You can also view CWMP statistics specifically by using the administrator user interface. Choose Servers > DPEs > Manage Device Provisioning Page > View Device Provisioning Engines Details. (See Figure 16-7.)

For details on performance statistics collection, see:

- Understanding perfstat.log, page 11-15
- Using runStatAnalyzer.sh, page 11-15

### Understanding *perfstat.log*

You can monitor performance statistics by using the data recorded in the perfstat.log file, in which statistics data is logged at specific intervals; this time interval is 5 minutes. The perfstat.log file resides in separate directories for the RDU (*<BPR\_DATA>/rdu/logs/statistics*) and the DPE (*<BPR\_DATA>/dpe/logs/statistics*).

Each *perfstat.log* file stores data for a minimum of one day and a maximum of 30 days. Since you can turn on and turn off the performance statistics feature, the logs may not represent data for consecutive days.

The *perfstat.log* file is renamed every day by using the *perfstat.N*.log format, where N is any value between 1 and 100. For example, *perfstat.100.log* will be the oldest log while *perfstat.1.log* will be the most recent renamed *perfstat.log* file.

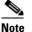

The data is stored in comma-separated vector format. The format of each statistic is yyyymmdd:hh:mm, component, interval-in-milliseconds, stat1-tag, stat1-value, stat2-tag, stat2-value, ... Stat1-tag and stat1-value specify the tag ID and the value of each statistic, respectively.

### Using *runStatAnalyzer.sh*

You can use Cisco BAC to analyze and provide a summary of performance statistics by using the **runStatAnalyzer.sh** tool. To analyze collected performance statistics, run the **runStatAnalyzer.sh** tool from the:

- <BPR\_HOME>/rdu/bin directory for the RDU.
- <BPR\_HOME>/dpe/bin directory for the DPE.

```
Syntax Description# runStatAnalyzer.sh [-d perfdata-dir] [-s start-time] [-e end-time] [-c component][-f output-format] [-help [-help components] [-help statistics [component]]
```

- **perfdata-dir**—Specifies the directory from which performance statistics are analyzed. This is the *perfstatN.dat* file located in the following default directories:
  - <BPR\_HOME>/rdu/logs/statistics for the RDU
  - <BPR\_HOME>/dpe/logs/statistics for the DPE
- *start-time*—Specifies the time from which collected data is to be analyzed. By default, all collected statistics are reported. Use this time format to specify *start-time*: *yyyy-mm-dd:hh:mm*.
- *end-time*—Specifies the time until which data collected data is to be analyzed. By default, all collected statistics are reported. Use this time format to specify *end-time*: *yyyy-mm-dd:hh:mm*.

• *component*—Specifies the Cisco BAC component for which you want to analyze statistics. You can choose to specify all components (by using the **all** option) or specify from the following list of supported components:

|                         | Description                      | Applicable at |     |
|-------------------------|----------------------------------|---------------|-----|
| <b>Component Option</b> |                                  | RDU           | DPE |
| pace                    | Provisioning API Command Engine  | Р             |     |
| rdu                     | Regional Distribution Unit       | Р             |     |
| ext                     | Extensions                       | Р             |     |
| cwmp                    | CWMP Service                     |               | Р   |
| httpfile                | HTTP File Service                |               | Р   |
| proxyreq                | Proxy Request Operations         | Р             | Р   |
| leasequery              | Lease Query                      |               | Р   |
| Authservice             | AUTH service                     |               | Р   |
| cmhscr                  | CMHS Connection Request          | Р             |     |
| scriptableExt           | Scriptable Extension             |               | Р   |
| moip                    | Multi-Instance Object Processing |               | Р   |

- *output-format*—Specifies the format of the output you want, which could be:
  - summary—Provides output of the transaction rate summary. This is the default option.

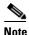

The summarized transaction rate is calculated based on the 5-minute interval data recorded in *perfstat.log*.

- log—Provides output similar to a log message.
- -help—Provides usage information on the runStatAnalyzer.sh tool.
- -help components—Provides information on the Cisco BAC component for which you can analyze statistics.
- **-help statistics** *component*—Provides information on the statistics that each Cisco BAC component returns. You can choose to view help for all components (by using the **all** option) or for individual components: **pace**, **rdu**, **ext**, **cwmp**, **httpfile**, **proxyreq**.

#### Example 11-3 Log Output Through runStatAnalyzer.sh

# runStatAnalyzer.sh -s 2006-04-11:12:59 -e 2006-04-11:13:09 -c pace -f log

```
2006-04-11:12:59 PACE statistics last 5 minutes- In Queue 0; Dropped 0; Dropped-Full Queue 0; Batches Received 0; Internal Batches Received 0; Succeed 0; Failed 0; Processed 0; Processing avgTime 0 msec; Batch maxTime 0 msec; In Queue maxTime 0 msec; Processing maxTime 0 msec; CRS Completed 0
2006-04-11:13:04 PACE statistics last 5 minutes- In Queue 0; Dropped 0; Dropped-Full Queue 0; Batches Received 0; Internal Batches Received 0; Succeed 0; Failed 0; Processed 0; Processing avgTime 0 msec; Batch maxTime 0 msec; In Queue maxTime 0 msec; Processing maxTime 0 msec; CRS Completed 0
```

2006-04-11:13:09 PACE statistics last 5 minutes- In Queue 0; Dropped 0; Dropped-Full Queue 0; Batches Received 0; Internal Batches Received 0; Succeed 0; Failed 0; Processed 0; Processing avgTime 0 msec; Batch maxTime 0 msec; In Queue maxTime 0 msec; Processing maxTime 0 msec; CRS Completed 0

```
Note
```

The number of statistics available varies on the component specified.

#### Example 11-4 Summary Output Through runStatAnalyzer.sh

```
# runStatAnalyzer.sh -s 2006-04-11:12:59 -e 2006-04-11:13:29 -c pace -f summary
```

2006-04-11:13:04 PACE statistics last 5 minutes- In Queue 0; Dropped 0; Dropped-Full Queue 0; Batches Received 0; Internal Batches Received 0; Succeed 0; Failed 0; Processed 0; Processing avgTime 0 msec; Batch maxTime 0 msec; In Queue maxTime 0 msec; Processing maxTime 0 msec; CRS Completed 0 2006-04-11:13:29 PACE statistics last 30 minutes- In Queue 0; Dropped 0; Dropped-Full Queue 0; Batches Received 0; Internal Batches Received 0; Succeed 0; Failed 0; Processed 0; Processing avgTime 0 msec; Batch maxTime 0 msec; In Queue maxTime 0 msec; Processing maxTime 0 msec; CRS Completed 0

Note

Summarized data is visible only if a complete set of data is available for the given interval. For example, the summary output of a 30-minute summarized interval appears only if there is 30 minutes worth of data. Based on the data available, the summarized time intervals are 5 minutes, 30 minutes, 60 minutes, 3 hours, 6 hours, 12 hours, 24 hours, 7 days, 14 days, 21 days, and 30 days.

## **Monitoring STUN Statistics**

Cisco BAC STUN server provides a rich set of statistics to aid in troubleshooting system performance and error conditions while communicating with the device. It also performs troubleshooting when connection requests are received from RDU and forwarded to the device.

For details on STUN statistics collection see, Understanding stunstatistics.log, page 11-17.

### Understanding stunstatistics.log

You can monitor performance statistics by using the data recorded in the stunstatistics.log file, in which statistics data is logged at specific intervals. By default, the time interval is set to 15 minutes.

You can configure the interval in stun.properties available under STUN\_HOME/stun/conf directory. The stunstatistics.log file resides in STUN\_DATA/stun/logs/.

#### Example 11-5 Sample Logs Collected Through stunstatistics.log File

```
Number of Binding Request Received=40,
Number of Binding Response Sent=40,
Number of Binding Timeout Discovery Response Sent=0,
Number of Binding Update Received=60,
Number of Binding Update Authentication Success=25,
Number of Binding Update Authentication Failure (401-Unauthorized)=35,
Number of Binding Update Authentication Failure (420-Unknown Attribute)=0,
Number of Binding Update Authentication Failure (431-Integrity Check Failure)=0,
Number of Binding Update Authentication Failure (432-Missing Username)=0,
Number of Binding Update Authentication Failure (500-Server Error)=0,
Number of Dropped Requests (Network Failures)=0,
```

```
Number of UDP Connection Request Failure (Binding Mapping Not Found)=9,
Number of UDP Connection Request Failure (Shared Secret Not Configured)=0,
Number of UDP Connection Request Failure (Network Failures)=0,
Number of UDP Connection Request Sent=54,
Number of CXF Connection Request Received=27,
Number of CXF Connection Response Success=18,
Number of CXF Service Authentication Failure (Unauthorized)=0,
Number of CXF Service Authentication Failure (Protocol Header Not Found)=0
```

#### **STUN Binding Information**

The STUN server stores the binding information from the device in its cache. You can view the binding information at any point of time by running the utility dumpStunBindingInfo.sh available under *STUN\_HOME*/stun/internal/bin directory.

#### Using *dumpStunBindingInfo.sh*

To display the collected STUN binding information, run the **dumpStunBindingInfo.sh** tool from the *STUN\_HOME*/stun/internal/bin directory.

#### Syntax Description dumpStunBindingInfo.sh [-?] [-file]

where:

- -?—Prints this usage message
- -file—Bindinginfo file to be parsed

Here binding info file is available under the STUN\_DATA/stun/ directory.

## **Traffic Profiling**

Cisco BAC provides details about the traffic between the CPE and the DPE to provide visibility into flows that may be causing issues. This traffic profiling provides statistics on the following:

- Number of CWMP sessions handled
- Number of devices rejected
- Number of HTTP file requests handled
- Home Provisioning Group redirection status
- Traffic caused by chatty clients

The periodic statistics provides details, including the name of each Remote Procedure Call (RPC) and the specific types of Inform messages. The following RPC methods are monitored and reported:

- GetRPCMethods
- SetParameterValues
- GetParameterValues
- SetParameterAttributes
- GetParameterAttributes

- AddObject
- DeleteObject
- Download
- Reboot
- Inform
- TransferComplete
- AutonomousTransferComplete
- GetQueuedTransfers
- ScheduleInform
- SetVouchers
- GetOptions
- Upload
- FactoryReset
- GetAllQueuedTransfers
- Kicked
- RequestDownload

To enable or disable traffic statistics on the RDU, from the user interface, choose **Configuration > Defaults > System Defaults**.

- To enable this feature, against Performance Statistics Collection, click the Enabled radio button.
- To disable this feature, against Performance Statistics Collection, click the **Disabled** radio button.

To enable or disable traffic statistics on the DPE, from the DPE CLI in the enabled mode, enter **debug dpe statistics**. To disable traffic profiling from the CLI, use the **no debug dpe statistics** command.

After you enable the traffic statistics feature, you can view the traffic statistics from the *perfstat.log* file or analyze the data by using the **runStatAnalyzer.sh** tool.

You can view the traffic statistics by using the administrator user interface. Choose Servers > DPEs > Manage Device Provisioning Page > View Device Provisioning Engines Details.